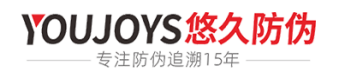

# **thinkphp5日期时间查询比较和whereTime使用方法**

**2019-09-24 22:29:24 By 二维码防伪系统**

### 一、使用where方法进行时间的比较查询

where('create\_time','> time','2019-1-1'); // 大于某个时间 where('create\_time','<= time','2019-1-1'); // 小于某个时间 where('create\_time','between time',['2018-1-1','2019-1-1']); // 时间区间查询

二、使用whereTime方法

whereTime('birthday', '>=', '1970-10-1')->select(); // 大于某个时间

whereTime('birthday', '<', '2000-10-1')->select(); // 小于某个时间

whereTime('birthday', 'between', ['1970-10-1', '2000-10-1'])->select(); // 时间区间查询

whereTime('birthday', 'not between', ['1970-10-1', '2000-10-1'])->select(); // 不在某个时间区间

#### 三、时间表达式

 // 获取今天的文章 Db::table('think\_news') ->whereTime('create\_time', 'today')->select(); // 获取昨天的文章 Db::table('think\_news')->whereTime('create\_time', 'yesterday')->select(); // 获取本周的文章 Db::table('think\_news')->whereTime('create\_time', 'week')->select(); // 获取上周的文章 Db::table('think\_news')->whereTime('create\_time', 'last week')->select(); // 获取本月的文章 Db::table('think\_news')->whereTime('create\_time', 'month')->select(); // 获取上月的文章 Db::table('think\_news')->whereTime('create\_time', 'last month')->select(); // 获取今年的文章 Db::table('think\_news')->whereTime('create\_time', 'year')->select(); // 获取去年的文章 Db::table('think\_news')->whereTime('create\_time', 'last year')->select();

四、如果查询当天、本周、本月和今年的时间,还可以简化为:

// 获取今天的文章 Db::table('think\_news')->whereTime('create\_time', 'd')->select(); // 获取本周的文章 Db::table('think\_news')->whereTime('create\_time', 'w')->select(); // 获取本月的文章 Db::table('think\_news')->whereTime('create\_time', 'm')->select(); // 获取今年的文章 Db::table('think\_news')->whereTime('create\_time', 'y') ->select();

#### 五、时间范围查询

// 查询两个小时内的文章 Db::table('think\_news')->whereTime('create\_time','-2 hours')->select();

## **版权声明 :**

本站遵循 [署名-非商业性使用-相同方式共享 2.5](http://creativecommons.org/licenses/by-nc-sa/2.5/cn/) 共享协议. 转载请注明转自**悠久防伪防窜货追溯系统**并标明URL. 本文链接:https://www.fwxt.cn/1302.html